## [Web server](https://assignbuster.com/web-server/)

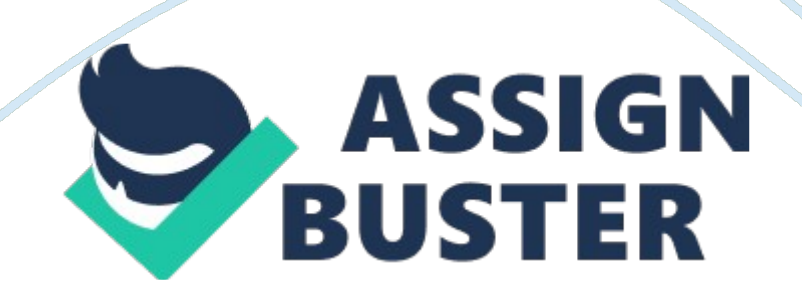

During the boot up process an activity indicator will be displayed in the name tab: Black – Powered Off Orange – Working on your request Green – Ready to access If the remote console is not displayed automatically in the main window (or popup) click the Connect icon located in the tools bar to start your session. If the remote console does not appear please try the following option: Switch between the HTML 5 and Java client versions in the tools bar. In the event this does not resolve your connectivity problems please visit our Help / Support pages for additional resolution options.

Task 1: Open IP Array start. BBS Note: Note: All captures must be text only? DO NOT capture the Notepad++ application window or the command prompt window. Use copy and paste of text only. Open Notepad++ and use File/Open to open IP Array start. BBS in the C: compose directory. Modify the Programmer Header as needed. And Save As the file with the new name of IP Array. BBS. The line dim declares a ex. 2-dimensional array. The 5 and 3 give the maximum index value. Since the index starts at O, this is a ex. array. The lines that follow initialize the array locations with IP addresses.

The first index (0.. 5) represents the rooms 100 through 105. The second index (0.. 3) represent the four computers in each room. Let's visualize what the data in the padres array looks like: Come 1 (cool O) Come 2 (cool 1) Come 3 (cool 2) Come 4 (cool 3) Arm 100 (row 0) 192. 168. 10. 11 padres(O, O) Arm 101 (row 1) Arm 102 (row 2) Arm 103 (row 3) Arm 104 (row 4) Arm 105 (row 5) Padres(5, O) 192. 168. 10. 54 The grayed section represents your padres array, which has 6 rows (numbered O to 5) and 4 columns (numbered O to 3).

## Web server – Paper Example **Page 3** Page 3

To get a particular IP address requires you to elect the proper row and column. If you know the room number, to get the proper row for the data you need to subtract 100. If you enter room 103, subtract 100 and you get row 3 If you know the computer number, to get the proper column for the data you need to subtract 1. For computer 2, subtract 1 and you get column 1. The IP address of the third computer in room 104 can be found in the array element or component Address(4, 2). This value is " 192. 168. 10. 45". Look at the array carefully to determine the meaning of the index values.

Now that you have an initialized two-dimensional array, it will be your Job to query the array for the IP address for any computer (1-4) in any room (100- 105). Task 2: Validate Input and Query Array for IP Addresses 1) Let's start by defining our program variables. We need two sets of variables: string variables: rooms and compost; and number variables: room and computer. String variables are needed for input and the number variables are used as indices for the padres array. rooms and compost will store the values that are input by the user. (Remember hat redline assumes data input is string).

They are then converted to the numerical values representing row and column using Cine which are stored in the room and computer variables. 2) We first need to prompt the user to enter the room number (100-105). We need to make sure that the user doesn't enter a value less than 100 or greater than 105. Loops are useful to validate data. For example, if I needed to input a number which is greater than O for some program and I want to make sure the input is positive, I could do this with a while loop. The general pseudopodia would be Read number While number